# **Anleitung zum Mitgliederbereich huwyss.com**

## **Zugang zum Admin Bereich**

Gehe zu<http://www.huwyss.com/>und klicke "Mitglieder" oder gehe direkt zu [http://www.huwyss.com/amember/member.php](http://www.huwyss.com/amember)

Logge dich mit deinem Usernamen und Passwort ein.

Nach dem Einloggen bist du auf der Hauptseite. Sie sieht etwa so aus:

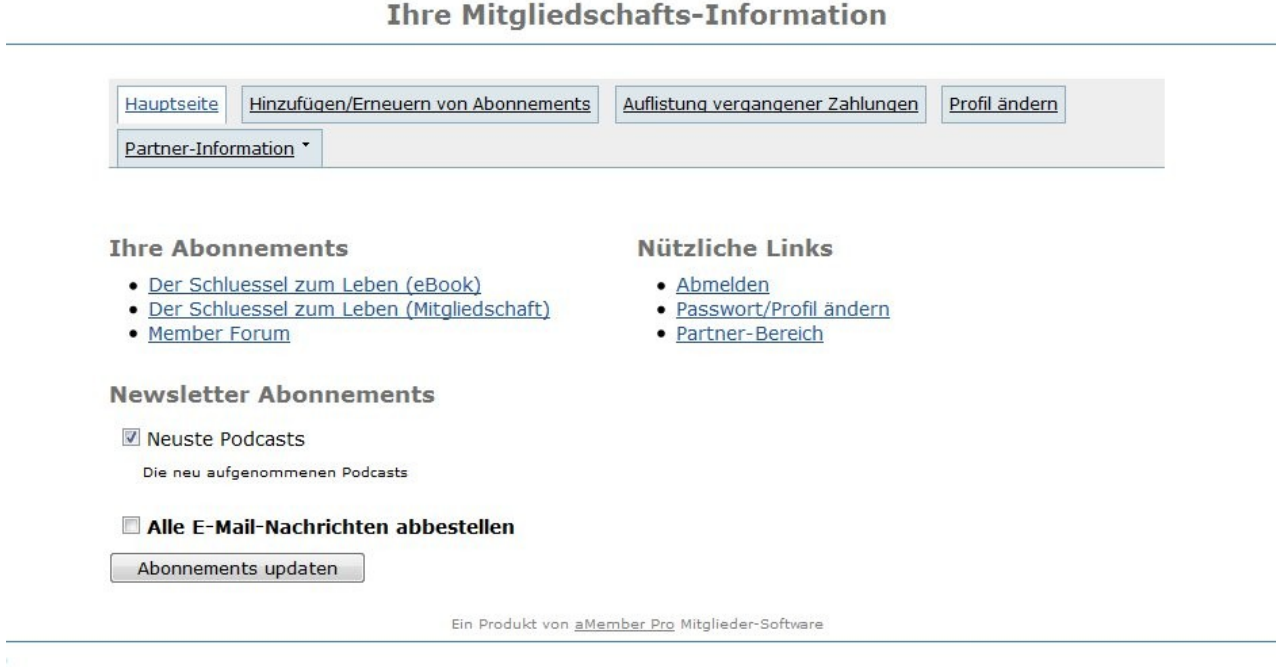

#### Im Folgenden werden alle Menüpunkte erklärt:

# **Hauptseite**

Hier sind die wichtigsten Links für die Mitgliedschaft:

### **Download Link für das eBook**

Unter "Ihre Abnonnemente": Der Schlüssel zum Leben (eBook))

### **Zugang zum Forum**

Unter "Ihre Abonnemente": Member Forum

Man kann auch direkt (ohne den Admin Bereich) ins Forum gelangen:<http://www.huwyss.com/forum> dann mit Benutzernamen und Passwort einloggen.

### **Podcast**

Die Podcast erhältst du per Email.

Unter "Newsletter Abonnemente" kannst du dich an- und abmelden. Dies betrifft nur die Emails, die du erhältst, das heisst wenn du dich abmeldest bist du immer noch Mitglied. Zum Abmelden der Mitgliedschaft siehe unter "Auflistung vergangener Zahlungen."

## **Hinzufügen/Erneuern von Abonnementen**

Hier kannst du neue Produkte zu deinem Abonnement hinzufügen. Wenn du eBook und Mitgliedschaft bereits hast, dann gibts im Moment nichts weiteres.

# **Auflistung vergangener Zahlungen**

Hier siehst du eine Übericht über die Zahlungen, die du bereits geleistet hast.

Falls du dein Abonnement Offline (per Banküberweisung) zahlst, dann zahle bitte den Beitrag für den nächsten Monat mindestens eine Woche vorher ein, so dass du ohne Unterbruch Zugriff auf das Forum hast und die Podcast Emails erhältst. Wenn die Zahlung eingetroffen ist, schalte ich dich von Hand für die nächste Periode frei.

Wenn du kündigen willst, dann sende ein E-Mail an [support@huwyss.com](mailto:support@huwyss.com) und schreibe, dass du das Abonnement nicht mehr möchtest und zahle nicht mehr ein. Dein Zugriff auf das Forum wird automatisch gesperrt und du erhältst keine weiteren Podcasts.

Du kannst dich weiterhin einloggen unter<http://www.huwyss.com/amember/member.php> und dich unter "Hinzufügen/Erneuern von Abonnementen" erneut anmelden.

Falls du mit Paypal zahlst, so läuft die Zahlung für den nächsten Monat jeweils früh genug, so dass du ohne Unterbruch Zugriff auf das Forum hast und die Podcast Emails erhältst.

Wenn du deine Mitgliedschaft kündigen willst, dann

– klicke "kündigen" (immer noch unter "Auflistung vergangener Zahlungen"). Darauf wirst du weitergeleitet zu deinem Paypalkonto.

- Logge dich in dein Paypalkonto ein
- Du solltest automatisch auf der Detailseite mit "Abonnementzahlung an [huwyss@huwyss.com"](mailto:huwyss@huwyss.com) sein.
- Klicke "Abbrechen" und bestätige "Profil stornieren"
- Damit hast du Paypal angewiesen die Zahlungen zu stoppen.
- Bitte beachte, dass ich keinen Zugriff auf dein Paypal Konto habe. Deshalb musst du die Abozahlungen, die Paypal an mich sendet selbst abbrechen.

Der Zugriff zum Forum wird nun verweigert und du erhältst keine weiteren Podcasts per Mail.

Du kannst dich weiterhin einloggen unter<http://www.huwyss.com/amember/member.php> und dich unter "Hinzufügen/Erneuern von Abonnementen" erneut anmelden.

# **Profil ändern**

Hier kannst du deine Emailadresse und dein Passwort ändern.

Dein Benutzername und Vor- und Nachname können nicht verändert werden.

### **Partnerprogramm Informationen**

Partner erhalten eine Provision, für jeden Verkauf, den sie auf huwyss.com vermittelten.

Für den ersten Kauf eines neuen Kunden erhalten Partner 50%, für die weiteren Verkäufe des gleichen Kunden 10%.

Das heisst, wenn der Partner zum Beispiel jemanden vermittelt, der das Vollpaket "Der Schlüssel zum Leben" kauft und danach ein Jahr Mitglied bleibt, so erhält er:  $0.5 \times 39.80 + 0.1 \times 12 \times 9.95 = 31.89$ (Euro). (Preisänderungen vorbehalten.)

Partnerverkäufe laufen immer über die Webseite huwyss.com. Partner sind nicht befugt Produkte dieser Webseite eigenhändig zu verkaufen. Die Produkte sind Urheberrechtlich geschützt.

Den Partnerauszahlungen liegen immer die wirklichen Verkäufe zu Grunde. Das heisst falls durch technische oder andere Probleme doppelte oder andere Scheinkäufe zustande kommen oder wenn ein Käufer sein Geld zurückverlangt, so werden diese nicht als wirkliche Verkäufe gerechnet und es ergeben sich daraus keine Provisionen.

Des weiteren werden die Verkäufe nur dann dem entsprechenden Partner zugeordnet, wenn die Software auf Grund der gesetzten Cookies, den Partner dem entsprechenden Käufer zugeordnen kann. Das heisst falls aus technischen Problemen oder weil ein Benützer Cookies in seinem Browser nicht zulässt oder weil er die Cookies von Hand oder automatisch gelöscht hat, der entsprechende Partner nicht mehr ermittelt werden kann, so können keine Provisionen ausbezahlt werden. Die Partner erhalten in diesen oder anderen Fällen, indenen die Partner dem Käufer nicht zugeordnet werden können, keine Provision.

Die Auszahlung an die Partner erfolgt monatlich mit Paypal. Da ich eine 30 Tage Geld-Zurük-Garantie anbiete, so werden die Beträge einen Monat später ausbezahlt, das heisst die Provisionen der Einkünfte zum Beispiel vom Januar 2011 werden im März 2011 ausbezahlt.

Jeder Kunde erhält automatisch unter "Partnerprogramm Informationen" alle nötigen Informationen zum

Partnerprogramm. Wer nicht Kunde ist, der kann sich bei mir als Partner per Email bewerben.

Es besteht kein Rechtsanspruch, Partner zu werden oder zu bleiben. Im Grunde macht es nur Sinn, Partner zu sein, für jemanden, der die Produkte der Webseite huwyss.com persönlich kennt und sie deshalb weiterempfehlen kann. Ich behalte mir vor, Partner aus der Partnerschaft zu entlassen, wenn die Zusammenarbeit nicht meinen Vorstellungen entspricht.

Die folgenden Punkte geben eine kurze Anleitung zur Funktionsweise des Partnerprogramms. Die einzelnen Menüpunkte sind sichtbar, wenn man im Mitgliederbereich eingeloggt ist.

#### **Partner-Banner und Links erhalten**

Damit du als Parnter jemanden vermitteln kannst, brauchst du einen speziellen Link (Partnerlink). Wenn jemand diesen speziellen Link klickt, so wird der Computer dieser Person markiert mit einem Cookie. Dieses bleibt 120 Tage bestehen.

Das heisst, wenn jemand deinen Partnerlink klickt, dann merkt das System auf huwyss.com bis 120 Tage nach dem klicken, dass diese Person von dir vermittelt wurde. Bei einem Kauf dieser markierten Person wird die Provision automatisch dir gutgeschrieben.

Unter dem Menüpunkt "Partner-Banner und Links erhalten" findest du Links, die du beim weiterempfehlen verwenden sollst:

#### Ein Beispiel:

Klicke auf den Menüpunkt "Partner-Banner und Links erhalten", dann siehst du einen ähnlichen html-Code, den du auf deiner Webseite benutzen kannst:

<a href="http://www.huwyss.com/amember/go.php?r=45&i=l0">Der Schlüssel zum Leben – eBook und Mitgliedschaft für 4 Monate</a>

Der Link, den du zum Beispiel per Mail an deine Freunde schicken kannst, wäre dann:

http://www.huwyss.com/amember/go.php?r=45&i=l0

**Verwende nicht die Links aus diesem Dokument! Du musst deinen persönlichen Link benützen!**

#### **Partnerstatistik ansehen**

Hier siehst du die Anzahl Klicks und Verkäufe die zustande kamen durch deine Links.

#### **Ihre Kommissionszahlungen updaten**

Als Auszahlungsart biete ich Paypal an, das heisst Auszahlungen werden an dein Paypal Konto geleistet.

Gib hier deine Paypal-Emailadresse ein, falls du ein Paypal Konto hast. Du kannst auch ein Paypal Konto eröffnen ohne Kreditkarte. Die Partnerauszahlungen gehen dann an dieses Paypal Konto.

Änderungen vorbehalten Zürich, den 26.11.2010 Hans Ulrich Wyss